# **AUTO-33107 - Projeto de Integração Turfview Lite Castrol**

### **ASSUNTO**

Integração do Linx DMS com a solução TurfView, da Castrol.

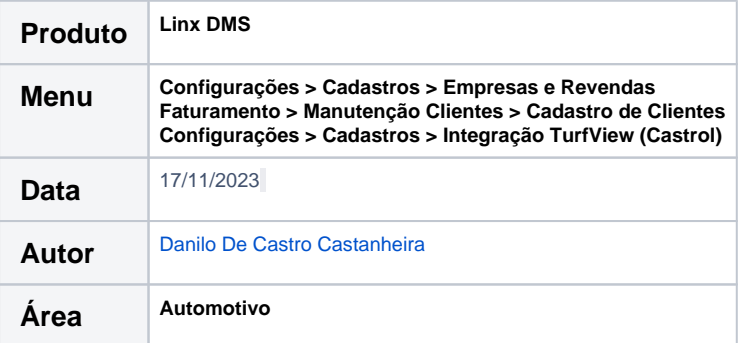

#### **FINALIDADE**

Permitir a integração do Linx DMS com a solução TurfView, através da geração do arquivo de integração de forma manual ou automática.

## **ABRANGÊNCIA**

Todas as concessionárias que desejarem utilizar a solução TurfView.

## **APLICAÇÃO**

Turfview é uma base de dados criada pela Castrol com informações de clientes, vendas, produtos, armazéns e estoques, vindas do sistema do Distribuidor.

A utilização da solução TurfView é realizada através de link específico, devendo a concessionária providenciar junto à Castrol as informações, parametrizações e orientações para uso desta solução. Para possibilitar que a concessionária utilize esta solução da Castrol, foi implementado o processo de geração do arquivo de integração. Esta geração pode ser feita de forma manual, informando o período desejado, ou automática, onde sempre irá considerar o dia da geração.

Os seguintes dados serão exportados (somente relacionados aos produtos Castrol): dados das vendas e devoluções, dados de clientes e estoque. O leiaute ddos registros do arquivo seguem as orientações da Castrol.

## **Parametrização**

No cadastro de Empresas e Revendas (menu Configurações > Cadastros > Empresas e Revendas), foi incluída a aba abaixo para permitir definir, por empresa/revenda, a utilização ou não da integração.

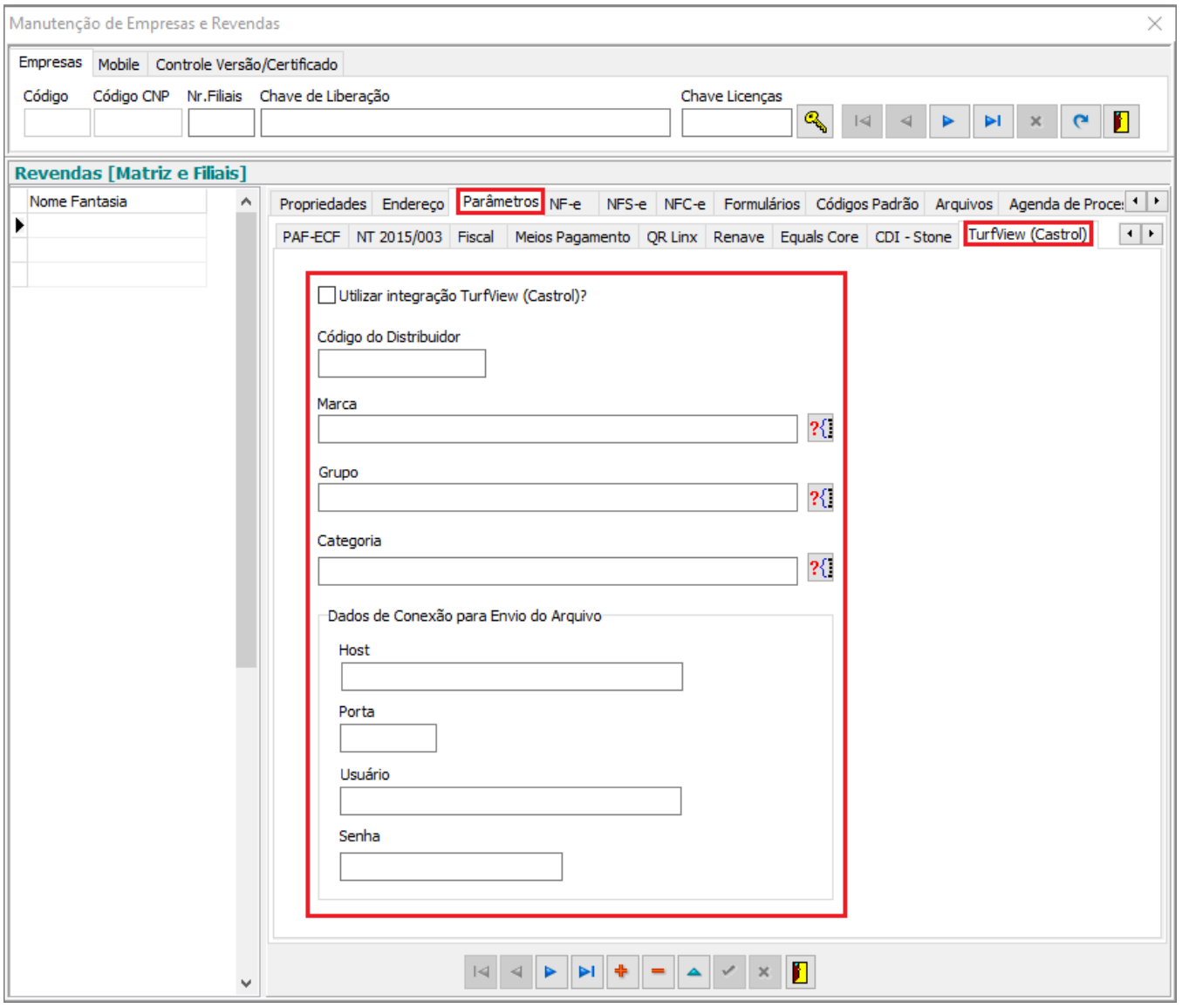

O código do distribuidor deve ser fornecido pela Castrol.

A geração do arquivo sempre irá considerar como filtro a Marca, Grupo e Categoria informados nesta tela. Para que o envio automático aconteça, será necessário cadastar os dados de FTP, que também devem ser fornecidos pela Castrol.

Algumas informações específicas dos clientes devem ser cadastradas para compor os dados obrigatórios na geração do arquivo. São elas: código do segmento, o código de área e nome de área. A concessionária deverá verificar junto à Castrol o que informar nestes campos.

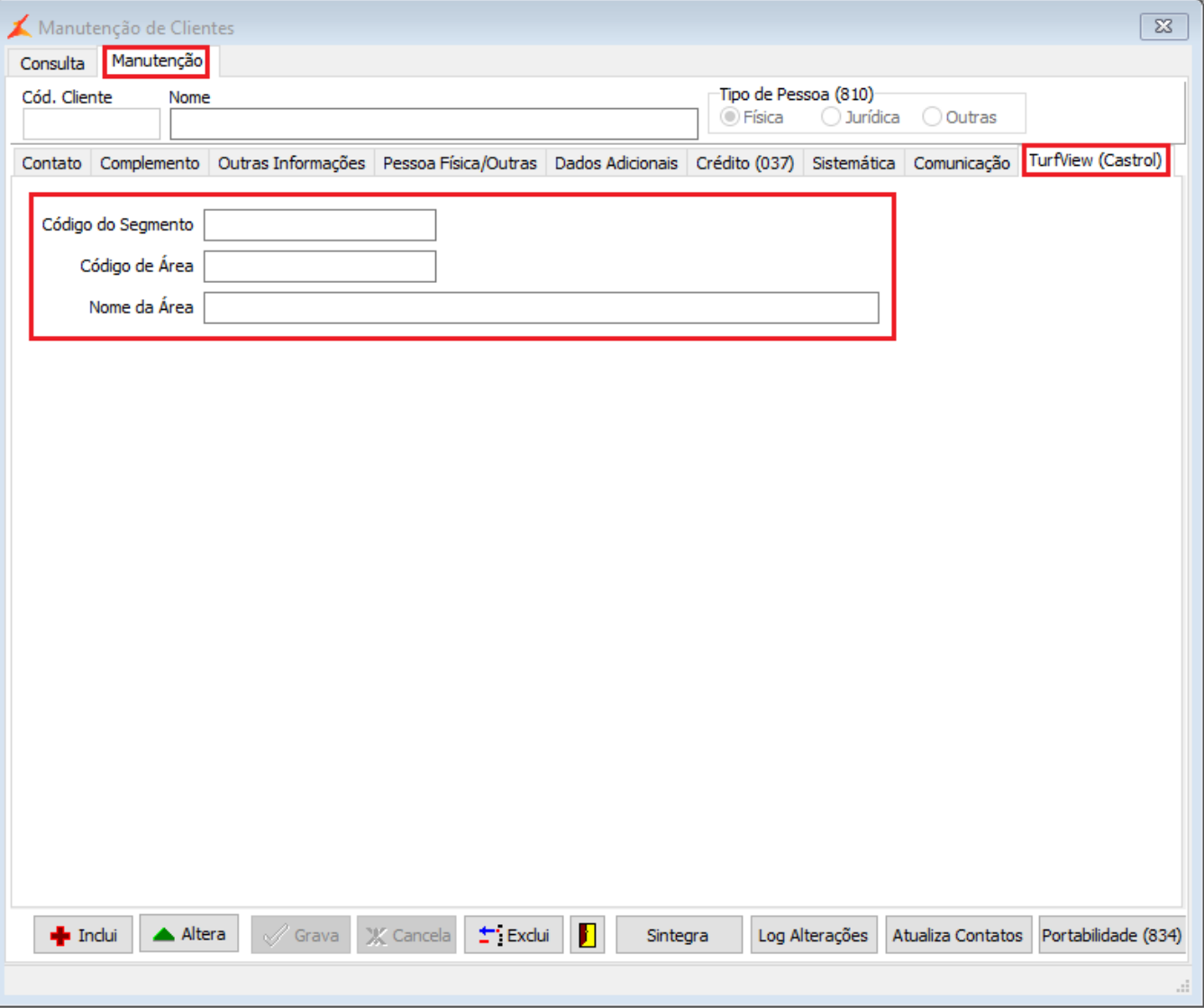

OBS: Esta aba somente estará disponível se o parâmetro "Utilizar integração TurfView (Castrol)?" estiver marcado no cadastro de Empresa/Revendas.

### **Integração**

Como o TurfView utiliza códigos específicos para identificação de uma cidade, será necessário executar inicialmente a importação da Planilha de Cidades - fornecida pela Castrol. Esta planilha define para cada UF /cidade um código geográfico específico.

Para realizar esta importação, execute a opção Configurações > Cadastros > Integração TurfView (Castrol) > Importa Códigos Geográficos. Ao clicar em Importar, será solicitado o nome caminho para o arquivo CSV correspondente à Planilha de Cidades. Caso o arquivo não seja fornecido pela Castro neste formato CSV, abra a planilha no Excel e salve neste formato CSV.

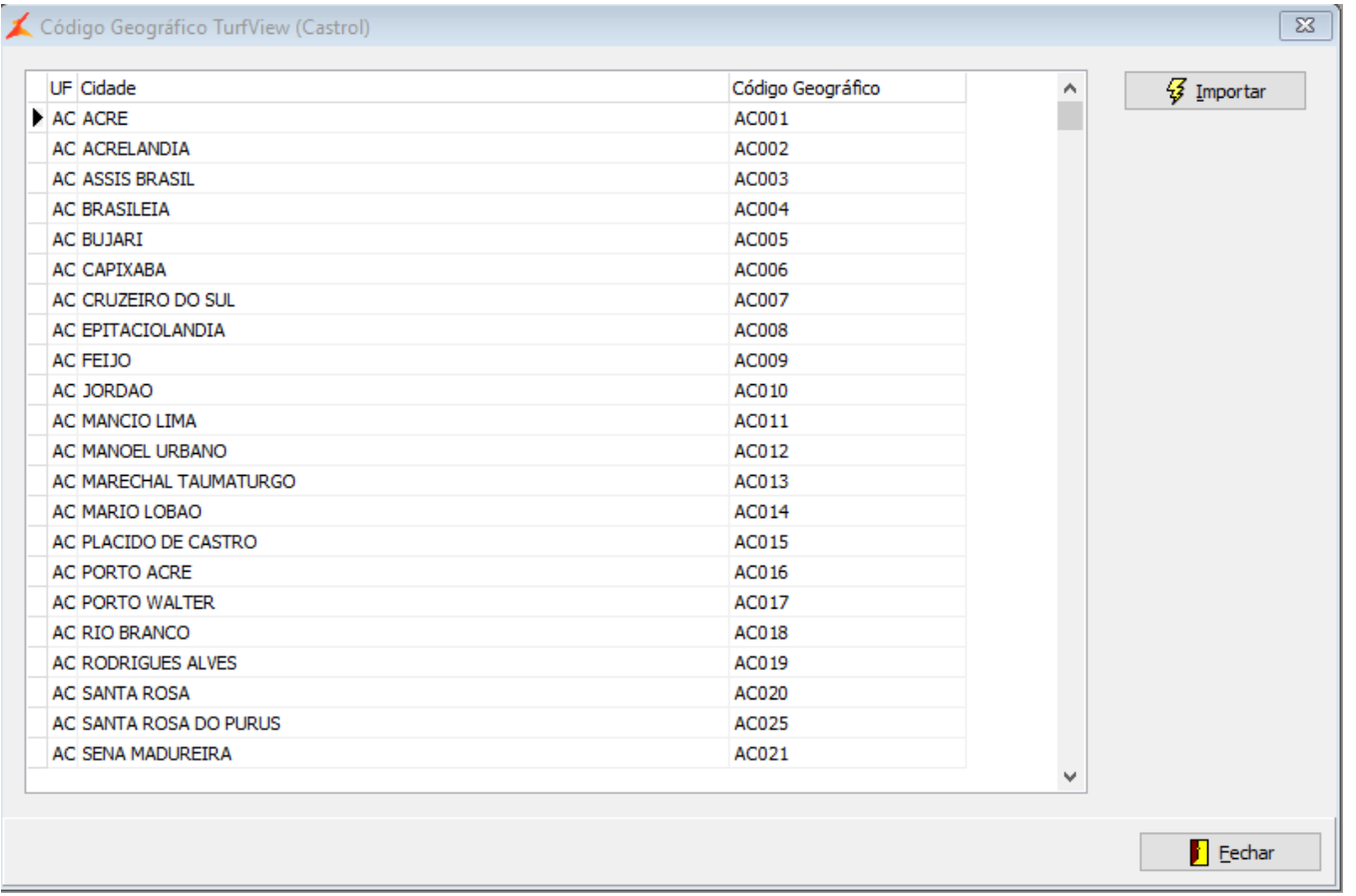

Após a importação dessa planilha, será apresentada mensagem ao usuário perguntando se deve ser feita a atualização automática do cadastro de clientes para inclusão dos dados de código de segmento (será solicitado um default para todos os clientes), código e nome de área (irá considerar o código geográfico da cidade do cliente). Caso confirme a atuzliação do cadastro de clientes, todos os clientes terão estes dados alterados.

A execução desta importação deverá ser feita uma única vez. Uma nova execução somente será necessária caso a Castrol disponibilize alguma atualização da Planilha de Cidades.

OBS: Este processo de importação e atualização do cadastro de clientes pode ser lento, dependendo da quantidade de registros a processar.

Após todos os dados estarem parametrizados e a Planilha de Cidades importada, utilize a opção Configurações > Cadastros > Integração TurfView (Castrol) > Gera Arquivo para geração manual do arquivo e definição da política de agendamento para geração automática.

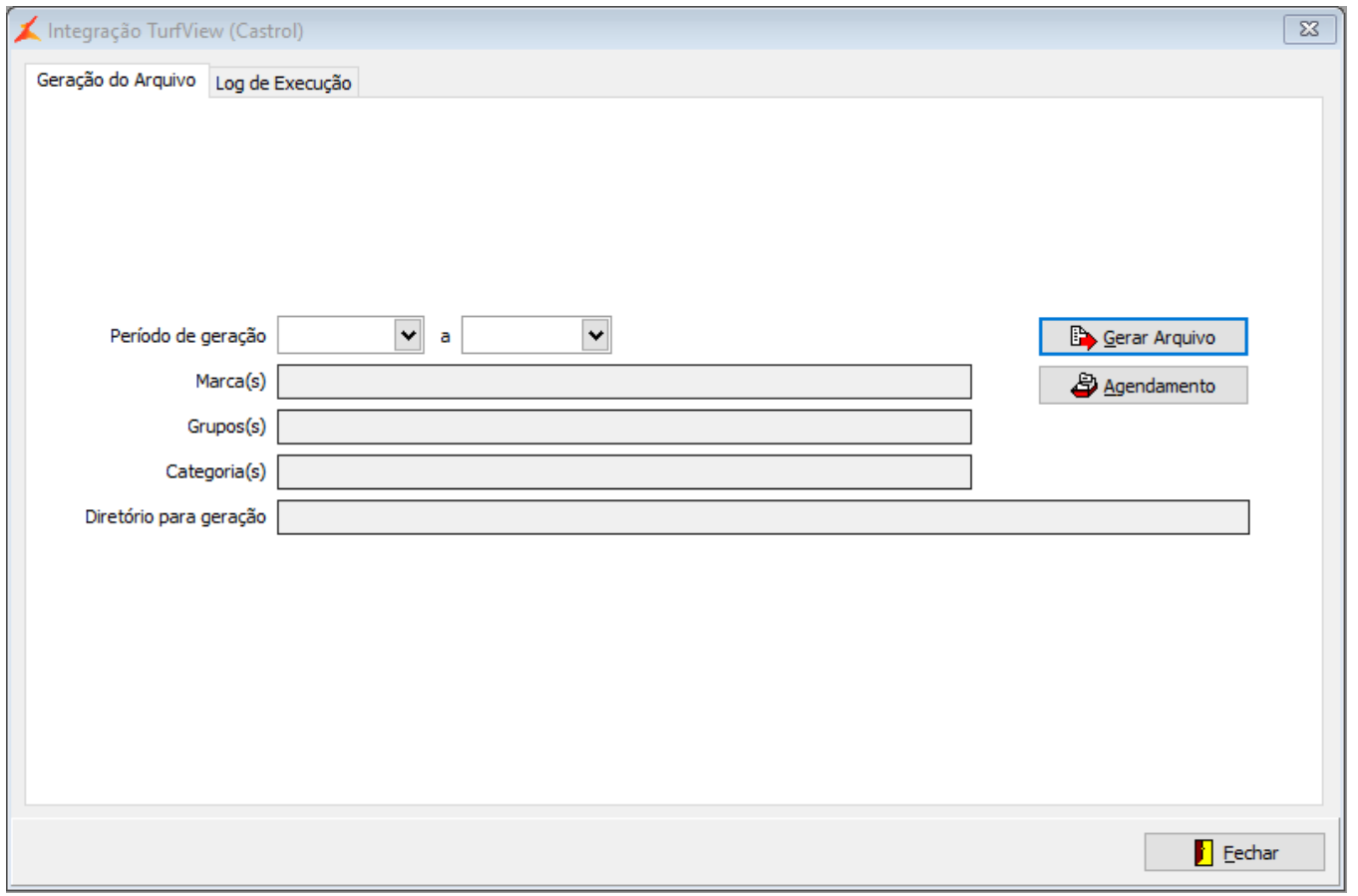

Para geração manual, informe o período e clique em Gerar Arquivo. Após a geração, será apresentado o log de execução com erros e/ou advertências durante a execução. Além da apresentação do log, será criado um arquivo de log com o mesmo nome do arquivo criado e com a extensão '.log', no local onde foi criado o arquivo da integração.

OBS: Para a geração serão considerados os dados de todas as revendas parametrizadas com o mesmo código de distribuidor. Os demais campos do filtro - marca, grupo e categoria - serão considerados da revenda onde a geração está sendo executada. O mesmo se aplica para o envio do arquivo por FTP, onde serão utilizados os parâmetros da revenda de geração.

Para definir o agendamento para geração automática, clique em Agendamento.

OBS: O Agendamento de processos é utilizado em vários outros locais do sistema e não sofreu qualquer alteração relacionada a esta integração. Para detalhes de seu funcionamento, verifique a documentação correspondente.

# **DÚVIDAS**

Em caso de dúvidas sobre o conteúdo deste documento, entre em contato com o **Suporte Nacional**, através do site [cliente.linx.com.br.](http://cliente.linx.com.br)